# In Questo Manuale

E' possibile usare questo orologio come un dispositivo collegabile con la maggior parte dei dispositivi mobili Android ™ e iOS.

Questo manuale è stato progettato appositamente per spiegare le applicazioni e le funzioni disponibili quando l'orologio è collegato a un smartphone.

- Si prega di leggere questo manuale prima di usare l'orologio per garantire un uso sicuro e corretto.
- Le descrizioni sono basate sulle impostazioni di default dell'orologio.
- Le immagini e le schermate potrebbero differire nell'aspetto dal prodotto reale.
- funzioni disponibili e servizi aggiuntivi possono variare da Watch, software.
- Le applicazioni e le relative funzioni potrebbero variare in base specifiche paese, regione o hardware.
- Il software, sorgenti sonore, sfondi, immagini e altri supporti forniti con questo orologio sono concessi in licenza per uso limitato. L'estrazione e l'utilizzo di questi materiali per scopi commerciali o di altri è una violazione delle leggi sul copyright. Gli utenti sono interamente responsabili per l'uso illegale di supporti.
- applicazioni di default che vengono con l'orologio sono soggette ad aggiornamenti e potrebbero non essere supportati senza preavviso
- Modifica del sistema operativo dell'orologio o l'installazione di applicazioni da fonti non ufficiali possono causare malfunzionamenti e danneggiamento dei dati o la perdita. Queste azioni invalidano la garanzia.

# Informazioni su MediaTec GT08 SMARTWATCH

#### Utilizzo come dispositivo Bluetooth

Quando si collega il GT08 SMARTWATCH al vostro smartphone, è possibile utilizzare l'orologio per visualizzare i registri delle chiamate o impostare sveglie. È possibile utilizzare più comodamente lo smartphone mediante la connessione a diverse applicazioni dell'orologio. Puoi utilizzare l'orologio per monitorare i tuoi allenamenti.

Per gli smartphones Android, installare "BTNotification" sullo smartphone per collegare l'orologio al tuo smartphone. Eseguire la scansione del codice QR alla fine di questo manuale o scaricarlo all'indirizzo: http://www.meditecitalia.it/btn.apk

Per smartphones Apple iOS, l'orologio funziona come un dispositivo Bluetooth. Attivare il Bluetooth su entrambi i dispositivi e semplicemente avvia la ricerca e poi associa. È possibile utilizzare l'orologio per ricevere ed effettuare chiamate tramite Bluetooth. Il software "BTNotification" non è attualmente disponibile per i dispositivi IOS, quindi le applicazioni tra cui "Notifica remota" (Push Notification), "Capture Remote" e "anti-perso" non funzionano con gli smartphone Apple iOS.

#### Utilizzo come Telefono-Orologio

Utilizzare l'orologio come un telefono cellulare (nel senso di usare senza la connessione ad uno smartphone), è necessario inserire la scheda SIM in esso (solo scheda micro SIM è adatto per lo slot).

Aprire il coperchio posteriore dell'orologio, togliere la batteria, far scorrere delicatamente il coperchio di metallo verso l'alto secondo la direzione "OPEN" scritto su di esso. Sollevare il coperchio metallico e inserire la vostra micro SIM nello slot con il chip SIM rivolto verso il basso. Chiudere il coperchio metallico e spingerlo verso il basso secondo la direzione "LOCK". Inserire la batteria, e ora l'orologio è pronto per l'uso come un telefono cellulare orologio.

Se l'orologio non riesce a trovare l'operatore di rete mobile, andare su "Impostazioni → Impostazioni di rete → Rete Selezione → Seleziona rete". L'orologio cercherà il vostro operatore di rete mobile automaticamente. Questo richiederà alcuni secondi. Quando la ricerca è terminate, si dovrebbe essere in grado di trovare l'operatore di rete. Toccare il provider e l'orologio è collegato alla rete.

Nota: l'orologio supporta solo rete 2G: GSM 850/900/1800/1900 MHz. Se si utilizza una rete 3G, l'orologio sceglierà automaticamente la rete 2G.

## Contenuto della confezione

Controllare la confezione siano presenti i seguenti elementi:

- GT08 intelligente dell'orologio
- Batteria

- Cavo USB
- Manuale d'uso

Guasti causati dall'utilizzo di accessori non approvati non sono coperti dal servizio di garanzia.

Layout del dispositivo

# Avvertenze

• umidità e liquidi possono danneggiare l'orologio. Tenere l'orologio a secco.

• Assicurarsi ti tenere il cinturino pulito. Il contatto con contaminanti, come polvere e tintura, può causare macchie sul cinturino che non può essere completamente rimosse.

• Non permettere all'acqua di entrare in contatto con il touch screen. Il touch screen potrebbe non funzionare correttamente in presenza di umidità o se esposto ad acqua.

• Se lo speaker è bagnato, il suono può essere distorto. Assicurarsi che speaker sia asciutto.

## Manutenzione resistenza all'acqua e alla polvere

Il dispositivo può essere danneggiato se l'acqua o la polvere entra nel dispositivo. Seguire questi suggerimenti con attenzione per evitare di danneggiare il dispositivo e per mantenere le prestazioni di impermeabilità e resistenza alla polvere.

• Non immergere il dispositivo in acqua.

• Non esporre il dispositivo all'acqua corrente, come l'acqua del rubinetto o doccia, le onde dell'oceano, o cascate.

• Non toccare il dispositivo con le mani bagnate, asciugarle accuratamente prima di maneggiare il dispositivo.

• Se il dispositivo è esposto a acqua dolce, asciugare accuratamente con un panno morbido e pulito. Se il dispositivo è esposto a qualsiasi altro liquido di acqua dolce, pulire il dispositivo con acqua dolce immediatamente e asciugare accuratamente con un panno morbido e pulito.

• Se il dispositivo cade o riceve un colpo, il dispositivo potrebbe essere danneggiato.

• Se il dispositivo è stato immerso in acqua o il microfono o l'altoparlante è bagnato, il suono può non essere sentito chiaramente durante una chiamata. Assicurarsi che il microfono o l'altoparlante siano puliti e asciutti strofinando con un panno asciutto.

• Il touch screen e altre caratteristiche potrebbero non funzionare correttamente se il dispositivo viene utilizzato in acqua o in altri liquidi.

## Carica della batteria

Caricare la batteria prima di usare l'orologio per la prima volta. Un computer può anche essere utilizzato per caricare l'orologio collegando tramite il cavo USB.

• Quando la batteria è scarica, l'icona della batteria appare vuota.

• Se la batteria è completamente scarica, l'orologio può non accendersi immediatamente quando il caricabatterie è collegato. Lasciare per caricare per qualche minuto prima di accendere l'orologio.

Collegare il caricabatterie in modo improprio può causare gravi danni all'orologio. Eventuali danni causati da uso improprio non sono coperti dalla garanzia.

• Se l'orologio riceve un'alimentazione instabile durante la carica, il touch screen potrebbe non funzionare. In questo caso, scollegare il caricabatteria dal'orologio.

• Durante la carica, l'orologio può surriscaldarsi. Questo è normale e non dovrebbe influire sulla durata o sulle prestazioni dell'orologio. Se la batteria diventa più calda del solito, scollegare immediatamente il caricabatteria.

# Informazioni sull'uso della batteria

• L'autonomia della batteria è influenzata da modelli di utilizzo dei dispositivi e allo stato della batteria.

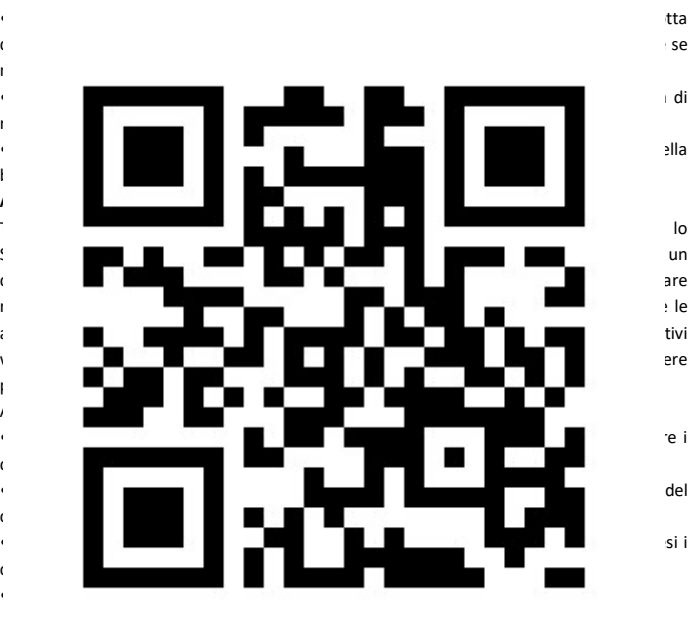

Nella parte superiore dello schermo BTNotification, toccare l'angolo in alto a destra  $\rightarrow$ Impostazioni Bluetooth  $\rightarrow$  Cerca nuovi dispositivi. Scollegare l'orologio attualmente utilizzato e collegare un altro orologio.

# Trova Orologio

In caso di smarrimento dell'orologio, BTNotification può aiutare a trovarlo. Toccare "Looking\_watch" sullo schermo BTNotification. L'orologio emette suoni e si trasforma sullo schermo, solo se lo smartphone e l'orologio sono collegati, ed entrambi sono su "Modalità audio".

## QR CODE APPLICAZIONE

### Remote Capture

Utilizzare questa applicazione per controllare la fotocamera del telefono e scattare fotografie. Le foto vengono memorizzate nel telefono.

# Impostazioni Bluetooth

configura la funzionalità Bluetooth. Nella schermata Home, toccare Menu  $\rightarrow$ Bluetooth.

- Bluetooth: Attivare la funzione Bluetooth acceso o spento.
- Rendere visibile: Impostare l'orologio a comparire nelle liste di altri dispositivi 'quando cercano di dispositivi Bluetooth.
- Nome: Personalizzare il nome del vostro orologio. Profilo profili switch selezionando diverse modalità.

#### **Browser**

utilizzare questa applicazione per navigare nei siti web. L'orologio ha bisogno di una scheda SIM attiva con un piano dati per utilizzare questa applicazione.

#### Impostazioni

questa applicazione per impostare la data e l'ora, lingue di sistema cambiamento, impostazioni di chiamata e di notifica, la sicurezza e reimpostare.

• Ripristina impostazioni ai valori di fabbrica e di cancellare tutti i dati. le applicazioni di default non vengono eliminati. Codice di sicurezza è 1122 per impostazione predefinita.

#### BTNotification

Scarica BTNotification App BTNotification può essere scaricato per piattaforme Android da:

1. Ingresso questo URL nel browser smartphone: http://www.mediatecitalia.it/btn.apk O

2. scansione di questo codice QR utilizzando un codice QR Scanner App

# Avvio BTNotification

Questa applicazione consente di connettersi a un smartphone e personalizzare le impostazioni del tuo orologio. Inoltre, è possibile utilizzarlo per accedere alle funzioni del dispositivo cellulare collegato. Sulla schermata applicazioni del smartphone collegato, toccare BTNotification. Alcune funzioni potrebbero non essere disponibili a seconda del tipo di smartphone collegato.

#### collegamento di un nuovo orologio

- Bluetooth utilizza la stessa frequenza di alcuni prodotti industriali, scientifico, medico, e bassa potenza e interferenze possono verificarsi quando si effettuano i collegamenti vicino a questi tipi di prodotti.
- Assicurarsi sempre di condividere e ricevere dati con dispositivi affidabili e adeguatamente protetti. Se ci sono ostacoli tra i dispositivi, la distanza operativa può essere ridotta.
- Alcuni dispositivi, in particolare quelli che non sono testati o approvati da Bluetooth SIG, possono essere incompatibili con l'orologio.
- Non utilizzare la funzione Bluetooth per scopi illegali (ad esempio, la copia di file o intercettazioni illegali di comunicazioni per scopi commerciali).

# Collegamento orologio con smartphone

Installare BTNotification sul smartphone e collegare l'orologio al dispositivo tramite Bluetooth.

• È possibile collegare un solo smartphone per un orologio. Non è possibile utilizzare più orologi allo stesso tempo.

1 Nella schermata principale dell'orologio, toccare "Menu" e fare click al pannello "Quick Response(QR)".

2 Toccare l'icona "Quick Response(QR)" e la scansione del codice QR con qualsiasi scanner QR Code. (In caso di problemi, vedere il punto 3)

3 Sul smartphone, è possibile anche scaricare tramite link: http://www.mediatecitalia.it/btn.apk

4 Sul smartphone, toccare BTNotification. Fare clic nell'angolo in alto a destra e toccare "Impostazioni Bluetooth". Attivare Bluetooth nel telefono e la ricerca di Watch. Selezionare GT08 intelligente Watch. Quando appare la finestra di richiesta di accoppiamento Bluetooth sia sul telefono cellulare e orologio, toccare "Pair" sullo schermo del telefono e toccare "Sì" sullo schermo di sorveglianza.

5 Sul smartphone, seguire le istruzioni sullo schermo.

• È possibile regolare la configurazione dell'orologio in BTNotification.

• metodi di connessione possono variare a seconda del tipo di dispositivo e la versione software del dispositivo. Blocco e sblocco del orologio quando non è in uso, bloccare l'orologio per impedire operazioni indesiderate. Premendo il pulsante di accensione nella schermata iniziale si spegne lo schermo e mette l'orologio in modalità di blocco. L'orologio viene automaticamente bloccato se non viene utilizzato per un determinato periodo. Per sbloccare l'orologio, premere il pulsante di alimentazione.

#### Nozioni di base Uso del touchscreen

Utilizzare solo le dita per utilizzare il touch screen.

• Non mettete il touch screen a contatto con altri dispositivi elettrici. Le scariche elettrostatiche possono causare danni al touch screen.

• Per evitare di danneggiare il touch screen, non toccarlo con oggetti appuntiti o applicare una pressione eccessiva con la punta delle dita.

• L'orologio non può riconoscere input tattili vicino ai bordi dello schermo, che sono al di fuori dell'area di immissione tocco.

• Lasciare attivo il touch screen per lunghi periodi può provocare immagini residue (schermo burn-in) o ghosting. Spegnere il touch screen quando non si usa l'orologio.

# Cambio Quadrante

Mentre si utilizza l'orologio, premere il pulsante di accensione per aprire la schermata Orologio screen. Tap per cambiare tipo di orologio.

#### Schemata principale

La schermata principale ha più pannelli. Per visualizzare altri pannelli, scorrere verso sinistra o verso destra.

#### Applicazioni

Viene visualizzata la schermata icone di applicazioni per tutte le applicazioni. Per visualizzare altri pannelli, scorrere verso sinistra o verso destra.

## Telefono

L'esecuzione di una chiamata, nella schermata Home, toccare Dialer, immettere un numero utilizzando la tastiera, e poi toccare il pulsante verde per effettuare una chiamata.

In alternativa, nella schermata iniziale, toccare Contatti → un contaƩo → un numero di telefono, o toccare Menu  $\rightarrow$  Registro  $\rightarrow$  perse / chiamate effettuate / ricevute / Tutte le chiamate  $\rightarrow$  un contatto. Durante una chiamata È possibile scegliere tra le seguenti azioni:

- Regolare il volume.
- Disattivare il microfono in modo che l'altra parte non può sentire.
- Aprire la tastiera.
- Impostazioni aperte per tenere chiamata, ecc ..
- Terminare la chiamata in corso.

# Risposta a una chiamata

Quando arriva una chiamata, toccare il pulsante verde.

# Rifiuto di una chiamata

Quando arriva una chiamata, toccare il pulsante rosso.

#### Uso notifiche

Rimani aggiornato con una serie di eventi, come le chiamate perse o nuovi messaggi, ricevuti sul smartphone collegato. Se un messaggio include testo lungo o gli allegati, controllare i dettagli del messaggio sul smartphone collegato.

# Applicazioni

# Anti-Perdita

Utilizzare questa applicazione per trovare o per essere trovati dal dispositivo cellulare connesso. Toccare "Anti-perso" nella schermata Applicazioni, e selezionare "Guardando Phone" lo smartphone squillerà. Questa funzione è disponibile solo quando l'orologio e il smartphone sono collegati ed entrambi sono su "Modalità audio".

BT Dialer

Utilizzare questa applicazione per effettuare chiamate Bluetooth. Questa funzione è disponibile solo se l'orologio collegato al smartphone tramite Bluetooth.

# Visualizzatore di immagini

Utilizzare questa applicazione per visualizzare le immagini memorizzate nell'orologio.

Toccare "Visualizzatore di immagini" nella schermata Applicazioni. Scorrere verso sinistra o destra per visualizzare l'immagine successiva o precedente.

## Video Player

Utilizzare questa applicazione per visualizzare i video memorizzati nell'orologio.

Contapassi

Nella schermata conteggio dei passi, avviare il pedometro per contare i passi e visualizzare la distanza percorsa e le calorie bruciate.

# Monitoraggio del sonno

l'utilizzo di questa applicazione per monitorare i modelli di sonno e registrare la quantità di sonno si ottiene rilevando i movimenti del corpo durante il sonno.

## Promemoria del sedentario

utilizzare questa applicazione per ricordarti di alzarti e rilassarti.

#### Audio Player

Utilizzare questa applicazione per riprodurre la musica memorizzata nel orologio nello smartphone solo se sono collegati.

#### Registratore di suoni

Utilizzare questa applicazione per registrare la voce. Il suono registrato vengono memorizzati nella memoria micro sd

#### Contatti

utilizzare questa applicazione per visualizzare l'elenco dei contatti dello smartphone collegato.

#### Logs

utilizzare questa applicazione per visualizzare l'elenco delle chiamate e dei messaggi del dispositivo cellulare collegato.

#### Camera

Utilizzare questa applicazione per scattare foto.